# ЦИФРОВАЯ СИСТЕМА ТРАНСФОРМАЦИИ ДАННЫХ

Руководство по установке

Версия 1.1.0

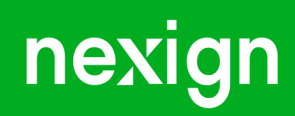

Настоящая документация может быть использована только для поддержки работоспособности продуктов, установленных на основании договора с АО «Нэксайн». Документация может быть передана на основании договора, по которому производится (производилась или будет производиться) установка продуктов, или явно выраженного согласия АО «Нэксайн» на использование данной документации. Если данный экземпляр документации попал к вам каким-либо иным образом, пожалуйста, сообщите об этом в АО «Нэксайн» по адресу, приведенному ниже.

Все примеры, приведенные в документации (в том числе примеры отчетов и экранных форм), составлены на основании тестовой базы АО «Нэксайн». Любое совпадение имен, фамилий, названий компаний, банковских реквизитов и другой информации с реальными данными является случайным.

Все встречающиеся в тексте торговые знаки и зарегистрированные торговые знаки являются собственностью их владельцев и использованы исключительно для идентификации программного обеспечения или компаний.

Данная документация может не отражать некоторых модификаций программного обеспечения. Если вы заметили в документации ошибки или опечатки или предполагаете их наличие, пожалуйста, сообщите об этом в АО «Нэксайн».

Все имущественные авторские права сохраняются за АО «Нэксайн» в соответствии с действующим законодательством.

© АО «Нэксайн», 1992–2023

АО «Нэксайн» Россия, 199155, Санкт-Петербург, ул. Уральская, д.4 лит.Б, помещение 22Н Тел.: + 7 (812) 326-12-99; факс: + 7 (812) 326-12-98. [office@nexign.com](mailto:office@nexign.com); [www.nexign.com](https://www.nexign.com)

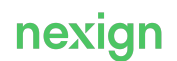

## Содержание

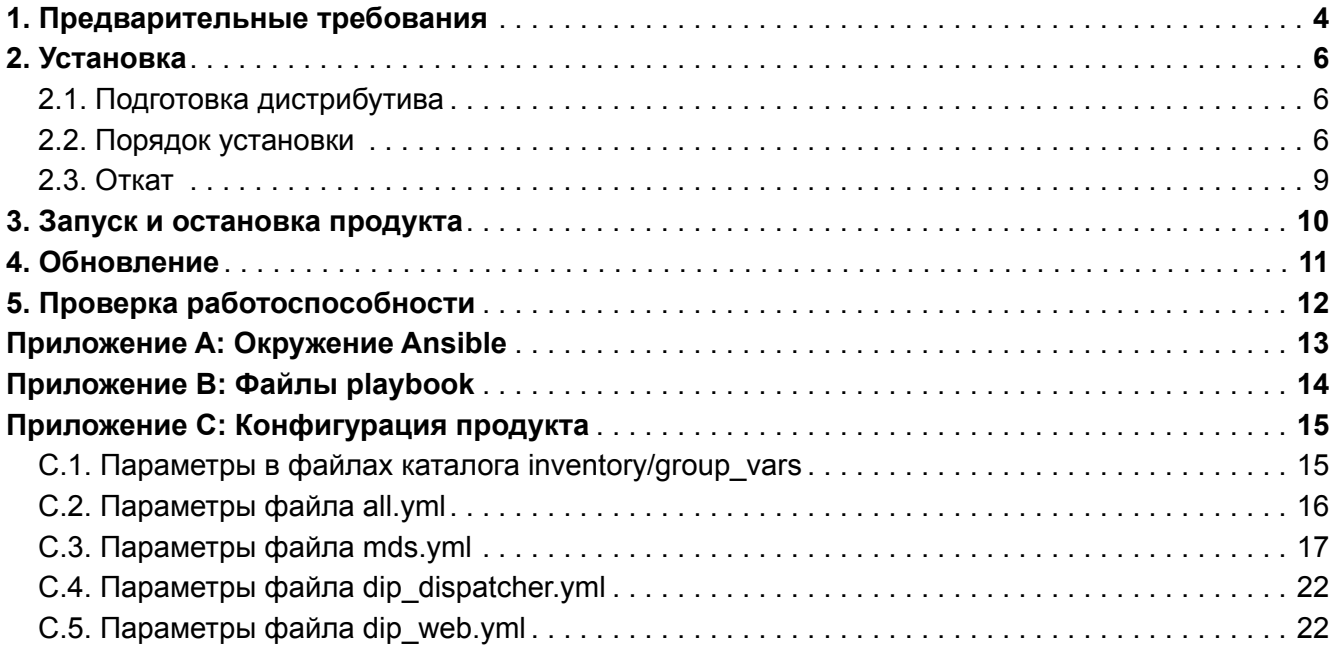

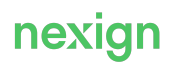

## <span id="page-3-0"></span>1. Предварительные требования

Для установки продукта «Цифровая система трансформации данных» (MDS) обеспечьте выполнение [требований к компьютеру, с которого выполняется установка](#page-3-1).

Для эксплуатации продукта выполните требования:

- [к серверам;](#page-3-2)
- [компьютеру пользователя](#page-3-3).

### <span id="page-3-1"></span>**Требования к компьютеру, с которого выполняется установка**

- Ansible версии 2.10.7;
- Java версии  $1.8.0$   $131$  или выше;
- ОС Red Hat® Enterprise Linux (RHEL) версий 7.7, 8 или РЕД ОС.

### <span id="page-3-2"></span>**Требования к серверам**

Рекомендуемые характеристики сервера:

- СРU 4 ядра;
- RAM 20Гб:
- HDD 80/180 Гб.

Требования к серверу для функционирования скриптов, выполняющих вычисления:

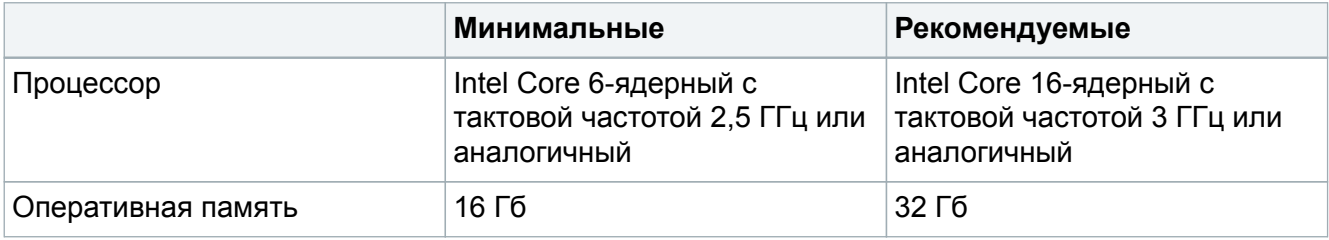

Для корректной работы MDS установите на сервер:

- ОС Red Hat® Enterprise Linux (RHEL) версий 7.7, 8 или РЕД ОС;
- SQL-база данных Oracle версии 19 и выше или PostgreSQL 14.

Актуальные версии программного обеспечения см. в файле releasenotes.txt, поставляемом в составе дистрибутива.

### <span id="page-3-3"></span>**Требования к компьютеру пользователя**

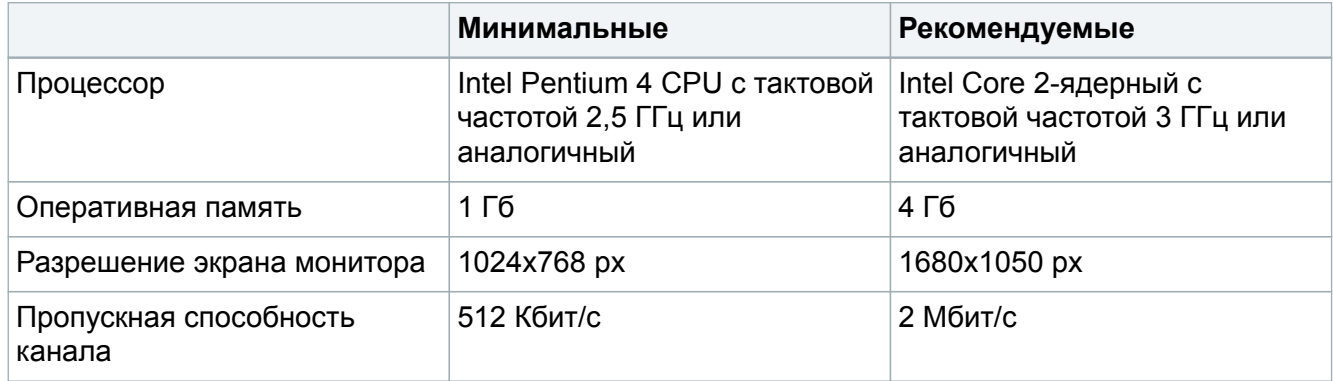

Продукт поддерживает работу через web-браузеры:

Цифровая система трансформации данных, 1.1.0 Руководство по установке

- Mozilla Firefox v.69 и выше;
- Google Chrome v.64 и выше.

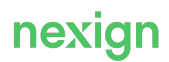

## <span id="page-5-0"></span>2. Установка

Установка выполняется на устройство, которое предоставляет сервисы формата «клиент сервер» в режиме сервера по каким-либо интерфейсам и уникально определено на этих интерфейсах (хост).

### <span id="page-5-1"></span>2.1. Подготовка дистрибутива

Перед установкой подготовьте дистрибутив продукта:

- из репозитория Artifactory или Nexus (в зависимости от инструмента, который используется для хранения и управления сборками):
	- скачайте из Artifactory и разархивируйте каталог install из состава дистрибутива продукта; файлы разместите в каталоге mds-install на компьютере, с которого производится установка:
	- если включена обязательная авторизация для скачивания из Artifactory, добавьте в файл requirements.yml cтроку:

src://http://<USER>:<ENCRYPTED PASSWORD>@<artifactory url>

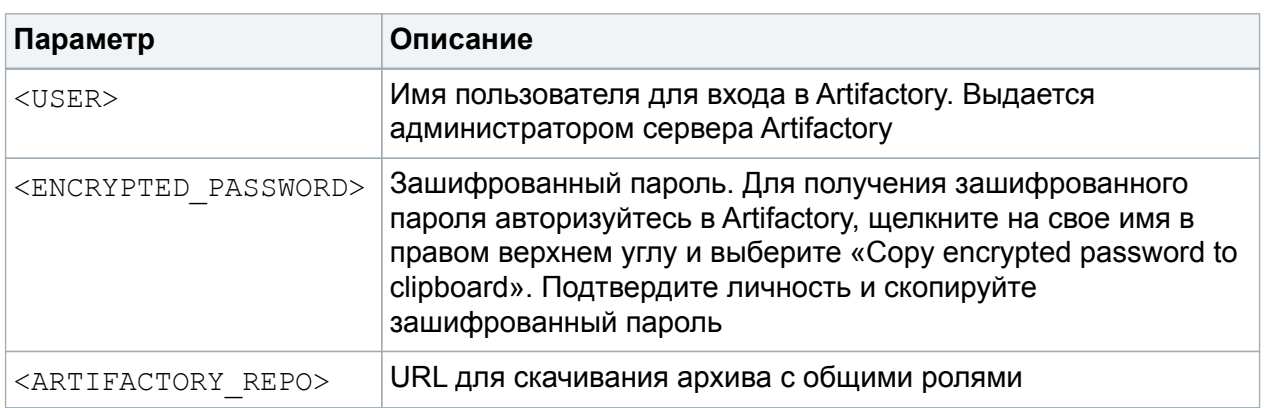

- запустите скрипт ansible-prepare.sh на компьютере, с которого производится установка, от своего имени или от имени технологического пользователя; из Artifactory будет скачан дистрибутив с общими ролями:
- из локального репозитория:
	- разархивируйте дистрибутив продукта;
	- настройте локальную установку в файле inventory/group vars/all.yml установите значения параметров:
		- · artifactory.enable = false;
		- · local storage.enable = true.

### <span id="page-5-2"></span>2.2. Порядок установки

- 1. Создайте схему развертывания. В каталоге дистрибутива inventory/localhost содержится пример с настройками схемы развёртывания. Чтобы создать собственную схему развёртывания, создайте копию каталога localhost и переименуйте её (например, staging). Создание разных каталогов позволяет хранить конфигурацию для разных площадок, например: inventory/staging, inventory/prom, inventory/testing.
- 2. Задайте обязательные параметры установки:

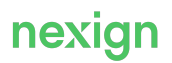

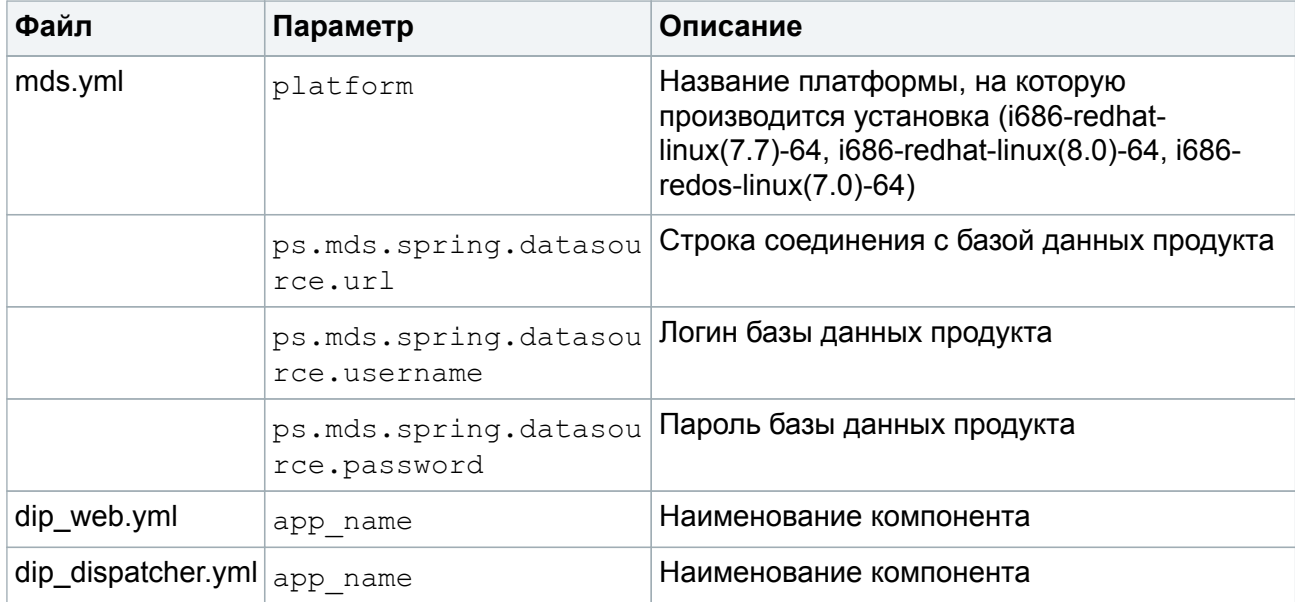

3. Настройте хосты сервера, на котором устанавливается продукт, и опишите группы серверов схемы развертывания в файле или каталоге inventory/<схема развертывания>/1-md-mds. В каждой группе укажите серверы, на которые необходимо выполнить установку компонентов продукта, и параметры соединения с ними в формате: alias, имя серверной машины ansible host и метод подключения ansible connection.

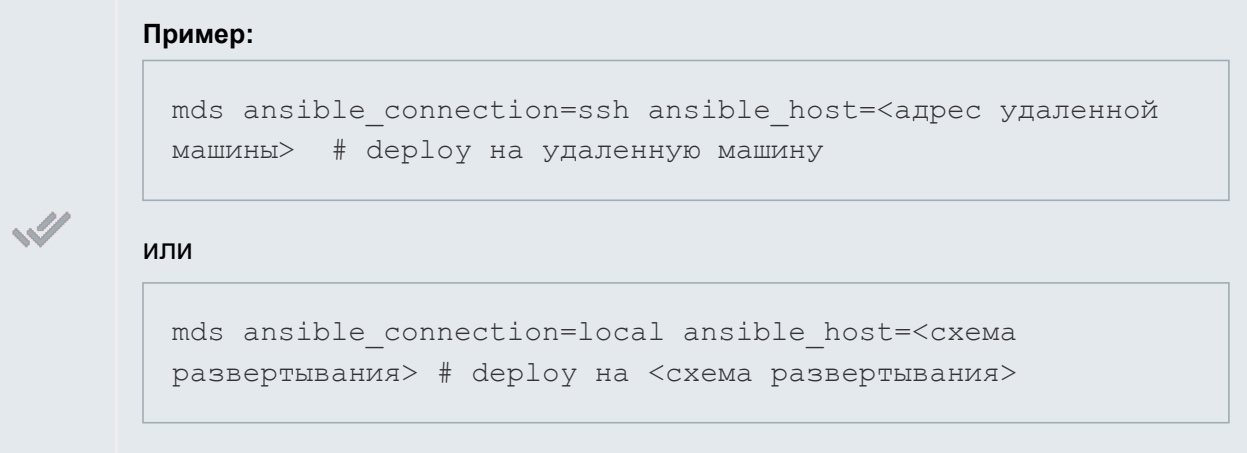

Файл inventory/<схема развертывания>/1-md-mds по умолчанию заполнен параметрами для локальной установки и в минимальной конфигурации. Нельзя изменять названия существующих групп. Можно добавлять новые хосты, новые группы и наследования.

4. При необходимости переопределите настройки конфигурации в каталоге inventory/<схема развертывания>/group\_vars и параметры конфигурации Ansible в файле ansible.cfg. Для проверки корректности заполнения параметров inventory запустите скрипт:

```
ansible-playbook -i inventory/localhost -e
"ansible ssh pass=пароль пользователя
ansible ssh user=имя пользователя" mds-validate-parameters.yml
```
В файле schemas/mds-schema.json в формате JSON описаны параметры, которые

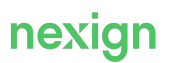

необходимо задать в файле inventory/<схема\_развертывания>/group\_vars/mds.yml.

### 5. Запустите установку, задав необходимые параметры:

./auto-deploy.sh -i inventory/<схема развертывания> -u -k

Табл. 1. Параметры запуска

<span id="page-7-0"></span>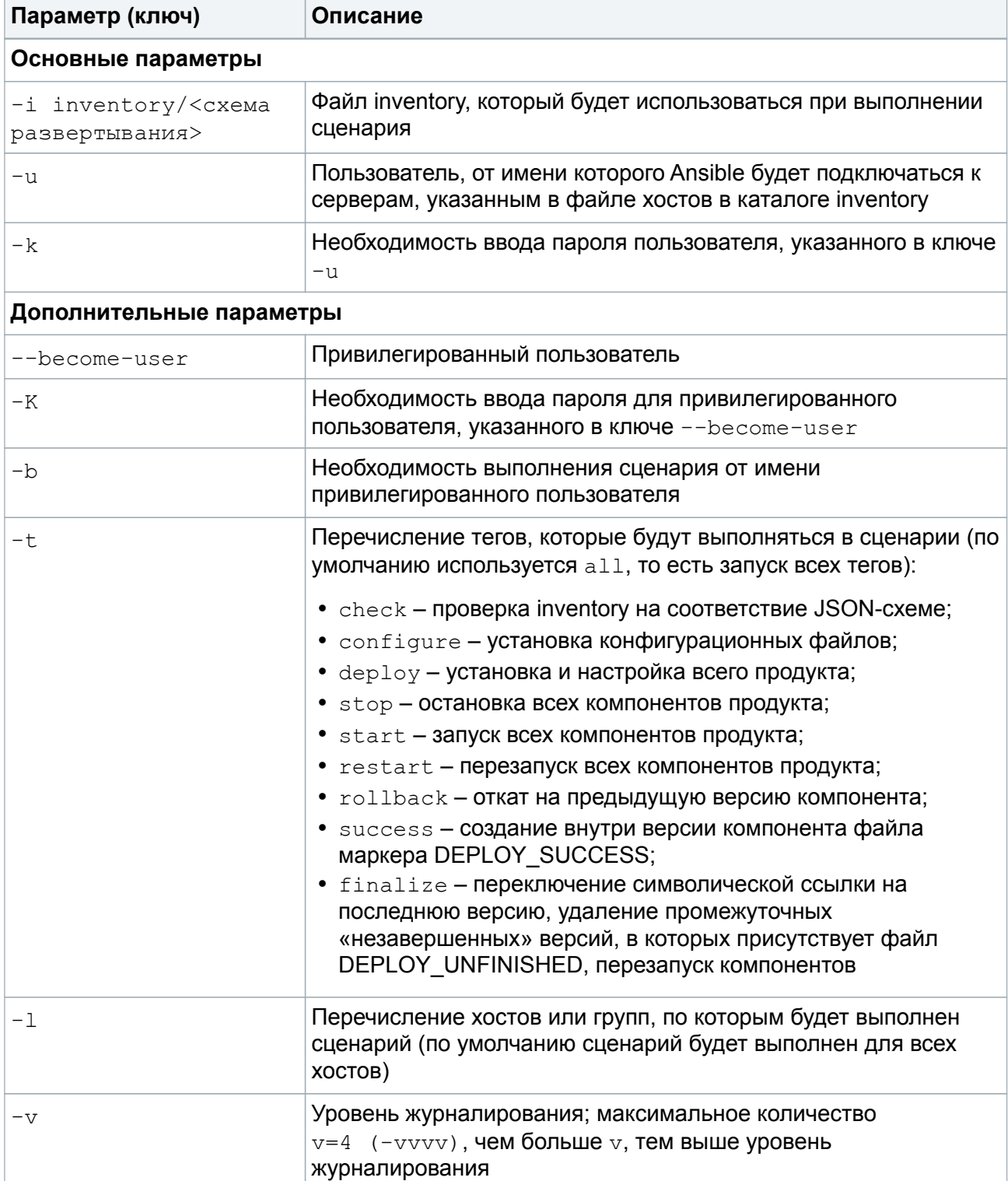

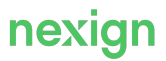

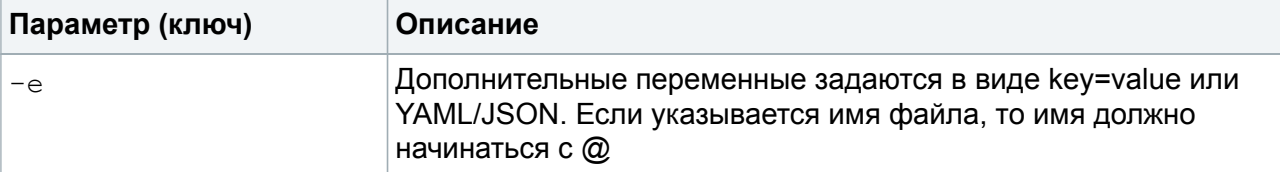

Полный список ключей можно посмотреть в официальной документации Ansible.

6. Если не включена автоматическая финализация (в файле all.yml для параметра finalize after deploy указано значение false), переключитесь на новую версию продукта:

./auto-finalize.sh -i inventory/<схема развертывания>

7. Зафиксируйте установку версии (статус новой версии продукта – «Успешно установлена»):

```
./auto-success.sh -i inventory/<схема развертывания>
```
Описание параметров запуска см. в Табл. 1.

### <span id="page-8-0"></span>2.3. Откат

При необходимости отката на предыдущую версию продукта выполните команду:

./auto-rollback.sh -i inventory/<схема развертывания>

- при наличии на сервере финализированных предыдущих версий продукта происходит откат на предыдущую версию, то есть переключение текущей ссылки (current) на предыдущую версию;
- при отсутствии на сервере предыдущих версий продукта откат будет остановлен с ошибкой «rollback path is defined».

Для удаления артефактов незавершенных установок продукта выполните команду:

./auto-remove-unfinished.sh -i inventory/<схема развертывания>

Описание параметров запуска см. в Табл. 1.

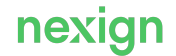

## <span id="page-9-0"></span>3. Запуск и остановка продукта

Для запуска продукта выполните команду:

./auto-deploy.sh -t start -i inventory/<схема развертывания>

Для остановки продукта выполните команду:

./auto-deploy.sh -t stop -i inventory/<схема развертывания>

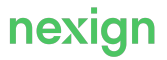

## <span id="page-10-0"></span>4. Обновление

Для обновления продукта установите дистрибутив требуемой версии (см. главу [«Установка](#page-5-0)»).

На текущий каталог установки указывает символическая ссылка с именем, совпадающим с именем компонента без временной метки.

При установке создается новый каталог с именем компонента, дополненный текущей временной меткой, в который выполняется установка. Если установка выполнена успешно, символическая ссылка сдвигается и начинает указывать на новый каталог.

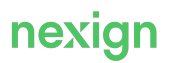

## <span id="page-11-0"></span>5. Проверка работоспособности

Для проверки работоспособности:

- 1. Убедитесь в отсутствии ошибок при установке.
- 2. В браузере перейдите на сервер, на котором установлен продукт, на указанный в конфигурации порт.
- 3. Откройте раздел «Ядра» на вкладке «Управление» и убедитесь, что ядра в статусе «Сбой» отсутствуют.

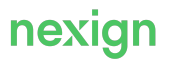

## <span id="page-12-0"></span>Приложение А: Окружение Ansible

### Пример заполнения файла ansible.cfg:

```
[defaults]
roles path = commonhash behaviour = merge
log path = ./ansible mds.logcallback whitelist = profile tasks
display skipped hosts = False
stdout callback = debug
[ssh connection]
ssh args = - o ControlMaster=auto - o ControlPersist=60s - o
UserKnownHostsFile=/dev/null -o StrictHostKeyChecking=no
```
### где:

- roles path дополнительный путь поиска ролей для Ansible;
- hash behaviour стратегия слияния переменных Ansible при совпадении имен;
- log path файл, в который Ansible будет записывать информацию о процессе установки продукта;
- · callback whitelist ВКЛЮЧЕНИЕ ПРОФИЛИРОВАНИЯ ВЫПОЛНЯЕМЫХ ЗАДАЧ (В СИСТЕМНЫЙ журнал выводится время выполнения задач);
- · display skipped hosts ВКЛЮЧЕНИЕ ВЫВОДА НА КОНСОЛЬ ИНФОРМАЦИИ ПО ПРОПУЩЕННЫМ задачам/хостам;
- stdout callback callback для вывода отладочной информации при установке продукта в удобном для пользователя виде;
- · [ssh connection] настройки SSH-соединений.

## <span id="page-13-0"></span>Приложение B: Файлы playbook

Для установки продукта используются файлы playbook:

- mds-deploy.yml основной сценарий установки продукта;
- mds-deploy-full.yml установка продукта целиком;
- $\bullet$  mds-deploy-rollback.yml откат на предыдущую версию;
- mds-deploy-success.yml фиксация успешной установки;
- $\bullet$  mds-deploy-finalize.yml переключение на новую (установленную) версию;
- mds-schema-generate.yml создание json-файла с содержимым Inventory продукта;
- mds-validate-parameters.yml проверка конфигурационных параметров;
- mds-remove-unfinished.yml удаление всех незавершенных установок версий продукта.

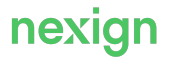

## <span id="page-14-0"></span>Приложение С: Конфигурация продукта

Конфигурация продукта задается в каталогах:

- inventory/group vars настройки, которые не изменяются от стенда к стенду;
- inventory/<схема развертывания>/group\_vars настройки, которые могут изменяться; эти настройки зависят от окружения, на которое будет устанавливаться продукт:
	- inventory/<схема развертывания>/group vars/all.yml;
	- inventory/<схема развертывания>/group vars/mds.yml;
	- inventory/<схема развертывания>/group vars/dip dispatcher.yml;
	- inventory/<схема развертывания>/group vars/dip web.yml.

По умолчанию параметры обязательны для заполнения, если не указано иное.

### <span id="page-14-1"></span>С.1. Параметры в файлах каталога inventory/group vars

- · artifactory:
	- $path -$  путь к каталогу продукта в Artifactory; задается через «\*» в виде «\*<product\_group>\*<product>\*»;
- start command команда для старта продукта; команда запускается с помощью роли app/start на сервере из каталога app\_dir;
- stop command команда для остановки продукта; команда запускается с помощью роли app/stop на сервере из каталога app dir;
- kill command команда для принудительной остановки процесса; команда запускается с помощью роли app/kill;
- pre deploy scripts используется для запуска команд на целевой машине до начала установки продукта;
- post deploy scripts используется для запуска команд на целевой машине после установки продукта;
- store on host параметр влияет на то, останется ли архив с арр на сервере или нет; необходим для больших, редко меняющихся приложений;

Если значение параметра  $false$  (или параметр не определен), то архив скачается, распакуется и удалится, если true, то архив останется на сервере и в следующий раз при установке, если архив не менялся, он не будет повторно скачиваться, будет использована скачанная ранее версия.

- war name наименование war-файла на сервере:
- tomcat context параметр для записи данных в файл context.xml;
- artifacts deploy order порядок установки каг-файла и јаг-файла для Karaf;
- · artifacts content детальная информация по файлу:
	- match название файла;
	- features функциональные возможности, которые разворачиваются в рамках этого файла:
	- bundles bundl, которые разворачиваются в рамках этого файла:
		- symbolic name Bundle-SymbolicName, по которому можно однозначно определить bundl в клиенте Karaf (для определения команда bundle:headers <id> в клиенте Karaf);
		- services сервисы, от которых зависит bundl (для определения команда bundle:services <id> в клиенте Karaf); если таковые имеются, все указывать необязательно, достаточно указать один основной, часто им является org.apache.camel.CamelContext;

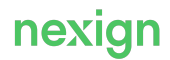

- zapp name наименование компонента в ZooKeeper (по умолчанию: app name);
- znode path узел в ZooKeeper, в который добавляются данные из шаблона конфигурации (по умолчанию: ps/config/apps/{{ zapp name } });
- classifier каталог в Artifactory в conf, из которого загружаются шаблоны (по умолчанию:  $it)$ ;
- product name имя продукта; используется для генерации файла <product name>json.schema;
- db flyway параметры для роли db/flyway;
- db sqlplus параметры для роли db/sqlplus;
- db liquibase параметры для роли db/liquibase;
- · supervisor unit parameters:
	- $\bullet$  command команда запуска продукта в режиме foreground: следует учитывать, что супервизор не запускает shell, bash, sh, поэтому при необходимости запуска sh-скриптов требуется указывать /bin/bash для его принудительного запуска;
	- · directory каталог, из которого будет запущена команда;
- check running словарь, в котором определяются типы проверок при старте и остановке продукта, а также имена параметров для этих приложений; изменяемые части проверок должны быть вынесены в inventory, а внутри словаря должны быть использованы их имена через подстановку;
- · ps.product.param параметры словаря ps.product, изменение которых не допускается.

Подробное описание Ansible.

### <span id="page-15-0"></span>С.2. Параметры файла all.yml

В файле inventory/<схема развертывания>/group vars/all.yml задаются параметры:

- artifactory настройки Artifactory;
	- url URL-anpec Artifactory:
	- search url URL к поисковому API Artifactory;
	- арі кеу ключ для аутентификации пользователя;
	- геро репозиторий, в котором проводится поиск;
- base dir базовый каталог;
- logs dir каталог расположения логов;
- $mibs$  dir каталог расположения mib-файлов;
- info dir каталог расположения info.json-файлов;
- · emon json dir каталог расположения emon.json-файлов;
- supervisor настройки supervisor;
- need check supervisor проверка включения в автозапуске supervisor;
- become user <product> пользователь, от имени которого будут выполняться команды на удаленном хосте:
- sso api настройки для взаимодействия с продуктом SSO («Аутентификация пользователей по технологии единого входа»);
- · start checking timeout период ожидания ответа от хоста.

### <span id="page-16-0"></span>С.3. Параметры файла mds.yml

#### Примечание.

Параметры, отсутствующие в файле, добавляются вручную при необходимости переопределения значения по умолчанию. В файле schemas/mds-schema.json в json-формате описаны параметры, которые необходимо задать в файле inventory/<схема развертывания>/group vars/mds.yml.

Настройки конфигурации продукта в файле inventory/<cxeма развертывания>/group vars/mds.yml:

#### ps.mds.install key file

Путь к файлу с ключом шифрования на компьютере, с которого производится установка.

### ps.mds.key\_file

旧

Путь к файлу с ключом шифрования на удалённом сервере; по умолчанию ключ будет создан в корне рабочей папки устанавливаемой версии, например: /data/mds/versions/\*\*\*\*\*\*\* \*/key file.

#### ps.mds.passwords file

Путь к файлу с зашифрованными паролями; по умолчанию файл будет размещен в корне рабочей папки устанавливаемой версии, например: /data/mds/versions/\*\*\*\*\*\*\* \*/passwords file.

#### ps.mds.key

Ключ шифрования паролей длиной не менее 32 байт; если параметр не задан, ключ формируется случайным образом.

#### ps.mds.additional\_encrypted\_variables

Список переменных окружения и их значений, которые требуется зашифровать в дополнение к уже шифруемым паролям; результат шифрования будет добавлен в файл, указанный в nepemeнной ps.mds.passwords file: каждый элемент списка содержит поля name (название переменной окружения) и value (шифруемое значение); значение по умолчанию: [].

```
- name: "TEST VAR"
 value: "TEST PASS"
- name: "TEST VAR2"
 value: "TEST PASS2"
```
#### Примечание.

После установки продукта вместо паролей в открытом виде в конфигурационных файлах продукта будут отображаться ссылки на переменные окружения, Hanpumep: spring.datasource.password=\${MDS DB PASS}. При запуске MDS пароли будут расшифрованы и установлены в переменные окружения процесса.

#### ps.mds.logging

旧目

• level - уровень журналирования.

### **ps.mds.ssl**

Настройки SSL:

- enabled признак включения режима HTTPS (по умолчанию:  $false$ );
- key alias псевдоним (или имя), под которым ключ хранится в хранилище ключей (по умолчанию: mds);
- key store type тип хранилища ключей (по умолчанию: PKCS12);
- key store путь к файлу хранилища ключей (по умолчанию: /path/keystore.p12);
- key store password пароль (по умолчанию: password).

### **ps.mds.spring**

- datasource:
	- url строка соединения с базой данных продукта;
	- username логин базы данных продукта;
	- **оwner имя пользователя-владельца схемы базы данных**;
	- password пароль базы данных продукта;
	- $\bullet$  install username логин пользователя, от имени которого выполняется установка базы данных; по умолчанию совпадает со значением параметра ps.mds.spring.datasource.username;
	- $install$   $password -$  пароль пользователя, от имени которого выполняется установка базы данных; по умолчанию совпадает со значением параметра ps.mds.spring.datasource.password;
	- $inestall$   $ignore$  коды ошибок базы данных, которые должны быть проигнорированы при установке базы данных; данные ошибки расширяют предустановленный набор; формат: "ORA-NNNNN,ORA-MMMMM" (по умолчанию: "");
	- install skip флаг, определяющий, должна ли быть пропущена установка базы данных (по умолчанию: false);
- multipart max file size максимальный размер multipart-файла (по умолчанию: 1MB);
- multipart max request size максимальный размер запроса с multipart-файлом (по умолчанию: 10MB).

### **ps.mds.audit**

- enabled флаг включения/отключения работы с сообщениями аудита; по умолчанию: false; возможные значения:
	- false интеграция отключена;
	- true интеграция включена;
- topic название топика Kafka для записи сообщений аудита (по умолчанию: wpsecaudit-events);
- producer timeout максимальное время ожидания подтверждения о записи данных в топик аудита в секундах (по умолчанию: 10);
- $\bullet$  check interval интервал сканирования, в миллисекундах;
- $\bullet$  drop  $\tt timeout -$  время в миллисекундах, по истечении которого неотправленные сообщения будут удалены;
- bootstrap servers список пар «хост:порт», разделённый запятыми, с адресами брокеров Kafka; примеры: localhost:9092, localhost:9092,another.host:9092 (по умолчанию: localhost:9092);
- schema registry url URL реестра схем Kafka (по умолчанию:

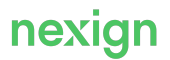

http://localhost:8081).

### **ps.mds.dispatcher**

- server:
	- requestdoctor настройки проверки состояния ресурсной модели:
		- enabled включение/выключение проверки состояния ресурсной модели (по умолчанию: true);
		- interval  $ms$  периодичность запуска проверки в миллисекундах (по умолчанию: 3600000);
	- serverdoctor настройки проверки состояния серверов:
		- enabled включение/выключение проверки состояния серверов (по умолчанию: true);
		- interval  $ms$  периодичность запуска проверки в миллисекундах (по умолчанию: 60000);
		- delay настройки периодичности запуска проверки серверов с ошибками:
			- default  $minus =$  периодичность запуска проверки серверов с общими ошибками в минутах (по умолчанию: 20);
			- login minutes периодичность запуска проверки серверов с ошибками логина или пароля в минутах (по умолчанию: 20);
			- host minutes периодичность запуска проверки серверов с ошибками отсутствия сервера в минутах (по умолчанию: 5);
	- additional start  $parameters$  дополнительный параметр для запуска продукта;
	- port HTTP-порт web-части;
	- filewatcher enabled флаг использования сервиса отслеживания состояния файла с настройкой уровня журналирования (по умолчанию: false);
	- executor:
		- $\bullet$  options управление памятью при выполнении процессов (по умолчанию: "-Xmx2048M -XX:-UseGCOverheadLimit");
		- maintainer:
			- port порт для работы постоянных исполнителей;
			- options управление памятью при выполнении процессов постоянными исполнителями;
- cleaner:
	- enabled флаг включения/отключения автоматической очистки данных (по умолчанию: true); возможные значения:
		- false очистка отключена:
		- $\bullet$  true очистка включена;
	- check interval интервал запуска очистки в миллисекундах (по умолчанию:  $1800000$ );
	- $\bullet$  depth storage minutes глубина хранения файлов в хранилищах в минутах (по умолчанию: 7200);
	- depth temp minutes глубина хранения временных файлов в минутах (каталог spark.local.dir); по умолчанию: 180;
	- depth  $\log s$  minutes глубина хранения логов в базе данных в минутах (по умолчанию: 43200);
	- depth statistics minutes глубина хранения статистики в базе данных в минутах (по умолчанию: 43200);
	- depth tasks  $minutes m$ убина хранения задач и связанных с ними данных в базе данных в минутах (по умолчанию: 129600);

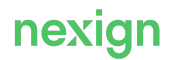

- depth resources minutes глубина хранения ресурсов в базе данных в минутах (по умолчанию: 43200);
- depth requests minutes глубина хранения запросов в базе данных в минутах (по умолчанию: 43200);
- depth history minutes глубина хранения архивных версий сценариев в минутах (по умолчанию: 43200);
- depth purge minutes глубина хранения информации об очищаемых данных в минутах (по умолчанию: 43200);
- $paqe$  tasks количество задач, очищаемых за один раз при запуске системы очистки задач (по умолчанию: 1000);
- killer:
	- enabled флаг включения/отключения проставления тегов (по умолчанию:  $true$ );
	- interval  $ms -$ интервал сканирования, в миллисекундах (по умолчанию: 60000);
	- precision  $ms 3$ адержка в миллисекундах, используемая для сравнения дат (по умолчанию: 60000);
	- $\bullet$  timeout minutes тайм-аут времени выполнения процесса, в минутах (по умолчанию: 300).

### **ps.mds.web**

- server:
	- additional start  $parameters$  дополнительный параметр для запуска продукта;
	- manager настройки суперпользователя:
		- enabled флаг включения/отключения;
		- login логин суперпользователя;
		- password пароль суперпользователя;
	- autotager настройки автоматического проставления тегов сценариям:
		- enable флаг включения/отключения проставления тегов (по умолчанию:  $false$ );
		- $intersal$  ms интервал, через который стартует проставление тегов, в миллисекундах (по умолчанию: 1000);
	- synch синхронизация сценариев и серверов:
		- enabled синхронизация включена/выключена (по умолчанию:  $false$ ):
		- interval ms интервал в миллисекундах, через который стартует синхронизация (по умолчанию: 30000);
		- $\bullet$  folder.scenarios каталог, из которого рекурсивно (с подкаталогами) считываются файлы сценариев для синхронизации (по умолчанию: "");
		- folder.servers каталог, из которого считываются (без подкаталогов) файлы серверов для синхронизации (по умолчанию: "");
	- jolokia.port порт для старта Jolokia;
	- config.animation включение/отключение анимации (по умолчанию: false);
	- scenarios import folder каталог для сценариев, импортированных через OpenAPI (по умолчанию: /import/oapi);
- zookeeper:
	- registration enabled флаг регистрации сервиса как OAPI backend (по умолчанию: false);
	- registration path путь регистрации сервиса в ZooKeeper (по умолчанию: /ps/instances/apps/mds/oapi\_mds\_backend);
	- registration host хост, указываемый при регистрации сервиса в ZooKeeper (по

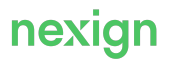

умолчанию: значение переменной ansible host);

- connection string строка соединения с ZooKeeper (по умолчанию: localhost:2181);
- retry interval ms тайм-аут на соединение с ZooKeeper (по умолчанию: 5000);
- ldap:
	- $\bullet$  enabled флаг включения/отключения функциональности LDAP;
	- url URL LDAP-сервера:
	- login suffix постоянная часть логина;
	- $\bullet$  base  $dn -$  основной DN для поиска сотрудников;
	- search filter фильтр для определения сотрудников (по умолчанию: "(&(objectClass=user)(sAMAccountName=%s))");
	- attribute firstname имя пользователя (по умолчанию: "givenName");
	- attribute secondname фамилия пользователя (по умолчанию: "sn");
	- attribute  $mail \text{aspec}$  электронной почты (по умолчанию: "mail");
	- attribute department отдел, где работает пользователь (по умолчанию: "department");
	- attribute  $company$  компания, где работает пользователь (по умолчанию: "company");
	- attribute title должность пользователя (по умолчанию: "title");
	- $\bullet$  attribute membership группы, в которых состоит пользователь (по умолчанию: "memberOf");
	- attribute  $photo -$ данные фотографии пользователя (по умолчанию: "");
- sso:
	- enabled включение/отключение авторизации пользователей (по умолчанию: false);
	- server  $login$  сервер SSO, который отвечает на запрос токена пользователя (по умолчанию: "localhost:47141");
	- server  $grants cepbep SSO$ , который по токену пользователя возвращает его права (по умолчанию: "localhost:47180");
	- $\bullet$  server attributes сервер SSO, который по логину пользователя возвращает его атрибуты (по умолчанию: "localhost:47141");
	- trusted admin имя пользователя, которое используется при запросе атрибутов в peжимe sso trusted channel (по умолчанию: "Admin super");
	- $\log i n \text{nor}$ ин пользователя SSO (по умолчанию: "Admin");
	- $password \text{papomb} \text{ nonbusparen} \text{SSO} \text{ (no yMONVAHU0: "1111").}$

### **ps.mds.lnx**

- $ln x. host agec cepepa \nIm x$ ицензий (по умолчанию: "localhost");
- $ln x.$   $port -$  порт для соединения с сервером лицензий (по умолчанию: " $10443$ ");
- $ln x$ . product название лицензируемого продукта;
- $ln x$ . application название лицензируемого компонента продукта; может быть пустым, если у продукта один компонент;
- lnx.version версия продукта;
- $ln x$ . licensePath относительный или абсолютный путь к файлу лицензий (по умолчанию: "./lnx/license").

### **ps.mds.encryptor**

• encryption  $key -$  ключ для шифрования паролей.

### <span id="page-21-0"></span>C.4. Параметры файла dip\_dispatcher.yml

Настройки конфигурации в файле inventory/<схема развертывания>/group\_vars/dip\_dispatcher.yml:

- app блок конфигурирования каталогов компонента:
	- $\bullet$  install  $dir$  путь к корневому каталогу приложения компонента;
	- external dirs.logs каталог, в котором будут располагаться журнальные файлы компонента.

### <span id="page-21-1"></span>C.5. Параметры файла dip\_web.yml

Настройки конфигурации в файле inventory/<схема развертывания>/group\_vars/dip\_web.yml:

- app блок конфигурирования каталогов компонента:
	- $\bullet$  install  $dir n$ уть к корневому каталогу приложения компонента;
	- external  $\text{dirs.logs}$  каталог, в котором будут располагаться журнальные файлы компонента.

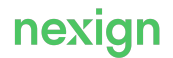